# **LET A ROBOT WORK INSTEAD OF YOU!**

Do you want to earn money with Forex but you do not know how to start? Do you know that there are forex robots that trade instead of you?

Find out from this free newsletter everything you need to make your own robot trade on the Forex market and earn money for you. No previous training is required just the normal computer user skills are needed.

- Do you need money?
- Do you have a small amount of capital to risk?
- Are you ready to start?

If the answer is yes to all questions, carry on reading and you will receive the first lesson!

Good luck!

Mike Johnson

#### **Contents**

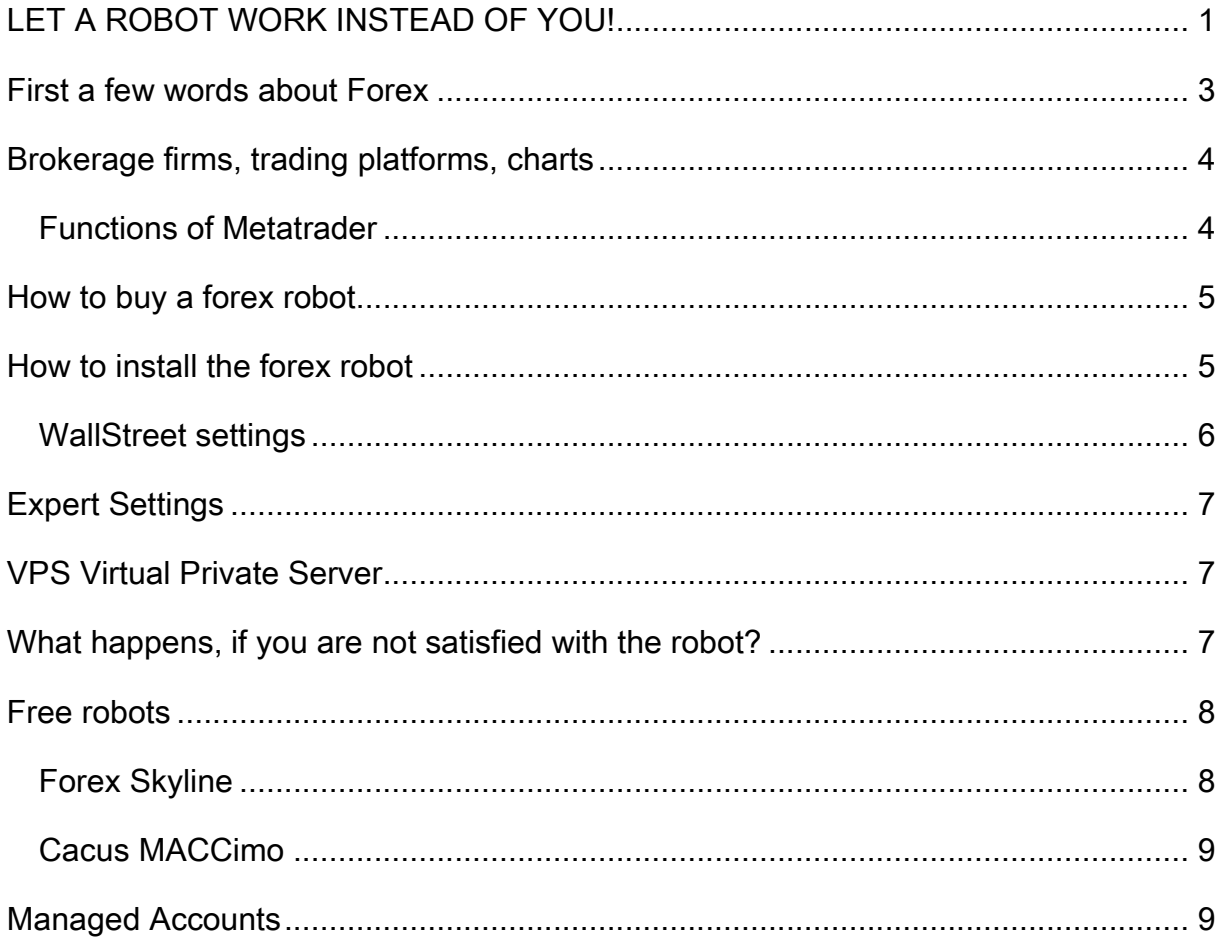

### **First a few words about Forex**

Forex is the world's largest exchange. No shares or commodities are traded here; it is a market place for currencies. It was originally created to provide the necessary amount of currencies for financial institutions and countries. However, today this makes only one-tenth of the turnover, the purpose of the rest is speculation. Why are people speculating here? Because you can trade here using leverage, which multiplies the result in fortunate cases. Of course this is true, unfortunately, for possible losses.

What is leverage? This means that if you want to buy a certain amount of foreign currencies for speculative purposes, you only have to pay 0.5-1 or only 0.2% of its value, the rest is lent by the brokerage. Certainly it is worth for the brokerage as well, because the more is traded, the more is earned as a commission. The disadvantage of leveraged trading is that we cannot use up all our money for trading, because if our position goes into minus, the loss will very quickly exceed the collateral deposited on our invoice and in this case the broker will automatically close our position. Good news, however, are that in such cases we cannot lose more than the money on our account, so we do not have to pay extra because of the loss-making trade.

#### **This also shows that Forex is one of the riskiest forms of investments available in the financial markets! Therefore it is very important that you invest only that amount of money on the Forex market, which can be lost without serious consequences. It is not recommended to start trading using borrowed money.**

If you decide to start, now you can get acquainted with the brokerage companies, get some basic knowledge on trading and learn how to open demo accounts!

Is it worth using Forex Robots or not? Is this the best business on the world? Why is not everyone doing it?

Take a quick look at the answers: if you want to earn money with Forex, then I think it is worth using forex robots, if you do not want to sit at your computer all day and get excited whether you have to buy or sell now. I've been doing this and I could not keep a single manual trading strategy because of the emotions.

The answer to the second question is no, this is not the world's best business; there are many good businesses out there, which can make bigger profits in appropriate hands, than Forex does. But since not everyone is aware of these opportunities, or if they know, they do not believe in them, do not dare to start them, therefore does not everyone deal with Forex either!

Of course, this is my opinion. A few years ago I could not imagine that it was possible to achieve a profit up to 100% during one night with options trading. Today I know a few people who have succeeded in this, I have not. At that time I did not know that properties can earn over 100% compared to other types of investment in a short period of time. Not to mention the opportunities that entrepreneurship provides. So, the earning over 100% provided by Forex deals in a year is not unique.

In case of Forex robots you must not think that the previous earnings published on their websites will necessarily be achieved in the future, because they cannot see into the future either. With an appropriate group of robots, in my opinion, monthly returns of about 50% -100% may be achieved.

My suggestion is to buy a robot or two and to open a demo account with \$500 - \$1000 or even more. Run the robot(s) on it and check the results yourself! If you do not like it, you can reclaim the counter value of the robots within 60 days. Thus, there is no risk in it. For example, I opened an account in March and ran WallStreet Forex Robot with all the currency pairs it could manage. After two months the results were summarized. The balance was plus 120% and I came to the conclusion that it was time to try and go live.

Which forex robot to choose? I think more robots have to be used. I have not seen a robot, which would have doubled the capital in a month, but 10-20% may be realistic. You can follow the accounts of the currently tested forex robots on my site. My newsletters will continuously help the choice. And if you have managed to choose the appropriate robots, in fortunate cases you only occasionally need to look at them, because the market is still unpredictable.

The most important point is that you must only gamble an amount, the loss of which would not hurt. (And only if you can tolerate the emotions evolved by trading.) I think \$1,000 is the amount you should start with. The earning of that might already be exciting. An amount less than that is only worth for testing, but that can be done also on demo accounts.

# **Brokerage firms, trading platforms, charts**

You must be interested in this matter, if you stayed with this book. Let's look at the following material:

Foreign exchange is handled using a very complex computer network these days. Clients are connected to the brokers through this network. Brokerage firms forward the customer's orders to the Forex market.

Clients usually submit these orders through the broker's trading software to the Forex market. This is called a trading platform. There are many kinds of it, but for us only **Metatrader**, which is also used by most of the brokers, is relevant, because this is the most common platform. Moreover, it is possible to implement various add-ins that make trading easier, or even handle it for us. The Forex Robot or the Expert Advisor is one these add-ins.

Metatrader is available at most brokerages. Let's see how we can get it and install it:

Download the MetaTrader always from the website of the relevant brokerage firm. It usually includes connection settings.

The first step is to select a brokerage. I suggest that you should select one of the following: www.recommended-forex-brokers.com/links/fxpro\_en.html, www.recommended-forex-brokers.com/links/thinkforex.php, www.recommended-forex-brokers.com/links/fxopen.php, www.recommended-forex-brokers.com/links/icmarkets.html

Let's take the brokerage FxOpen recommended by Me as a starting point. Here, just like at most brokerage firms, you can get to Metatrader after opening a demo account. You can get there for example on the www.recommended-forex-brokers.com/links/fxopen.php site, clicking the Open Demo Account button. You can download here the FxOpen MT4 trading terminal. The download starts after clicking on the link and then you can run the installer as well. Choose the appropriate language as the first step. Then click Next to accept the license agreement and to move forward again. The installation will start after accepting the location and other parameters offered.

- 1. Start FXOpen MT4 Trading Terminal on your PC
- 2. Go to File/Open an Account, fill in the form and press "Next" (After entering your personal data, enter the starting capital (eg:  $$500$  or the suggested  $$1,000$ ), and the leverage (e.g. 1:200), and after subscribing to the newsletter you can move on.)
- 3. Choose FXOpen-Demo server and press "Next". (and in a few seconds you can see your data generated by the system. Record these and save them.)
- 4. Click OK to start Metatrader. If you installed the software during trading hours, you can already see live charts of some of the current currency exchange rates.

#### **Functions of Metatrader**

- Menu bar I think it does not need any explanation what can be found here.
- Market Watch you can see the current exchange rates of the default currency pairs.
- Navigator there are the relevant accounts, expert advisors (robots, trading assistants) here.
- Chart Window graphically displays the exchange rates. The view (it is not relevant for the robots) and the

time reference (this is an important option for robots) can be modified here.

Terminal - the current trading, trading history, and messages can be found here.

In the following, I will explain how to obtain a forex robot.

## **How to buy a forex robot**

Clicking on the links on my web site you can get to the websites of the robots, where you can buy them. For those who need help with shopping, I have prepared a brief description.

I recommend the following robot: WallStreet (http://www.automatedforexrobotsite.com/robots/wallstreet.php )

For example, I can describe the purchase of WallStreet forex robot. So to buy WallStreet (or another Forex robot), please click to the name of the robot on the Direct Links and Shopping on the rigth side menu of my website www.automatedforexrobotsite.com . Thus you get to the official website of the robot. You can get to the payment page by clicking the Buy Now button at the bottom of the page; in the meantime you must enter your name and email address and other details.

Note, however, that the prices quoted are net prices. Thus, the amount payable can be more: \$ 297 USD + VAT.

If you pay by credit card, the required data must be entered in the next page.

If you agree with the details of the purchase, click CONTINUE to approve the purchase. On the next page, click on COMPLETE YOUR ORDER to get to the product.

You do not need to worry about payment, because the suppliers sell their products through Plimus or Clickbank, the Internet's leading retailers of digital products that has been operating reliably for over 10 years.

Then we get emails about the login details to the robots web site.

You can get to the forex robot through the Downloads button. Installation is carried out in 5 steps. Each step is presented in a video to show how the process looks in practice. The robot also includes a detailed user manual in English.

The steps are:

- 1. Selection of the right brokerage (this was already discussed)
- 2. Selection of the version to download. In our case it is the Installer
- 3. Activating accounts
- 4. Setting WallStreet
- 5. Using WallStreet through VPS

### **How to install the forex robot**

First, if you have not already done so, open an account with a broker, obtain Metatrader and install as described earlier. Configure settings in the Tools menu of Metatrader under Settings/Expert Advisor tab as follows:

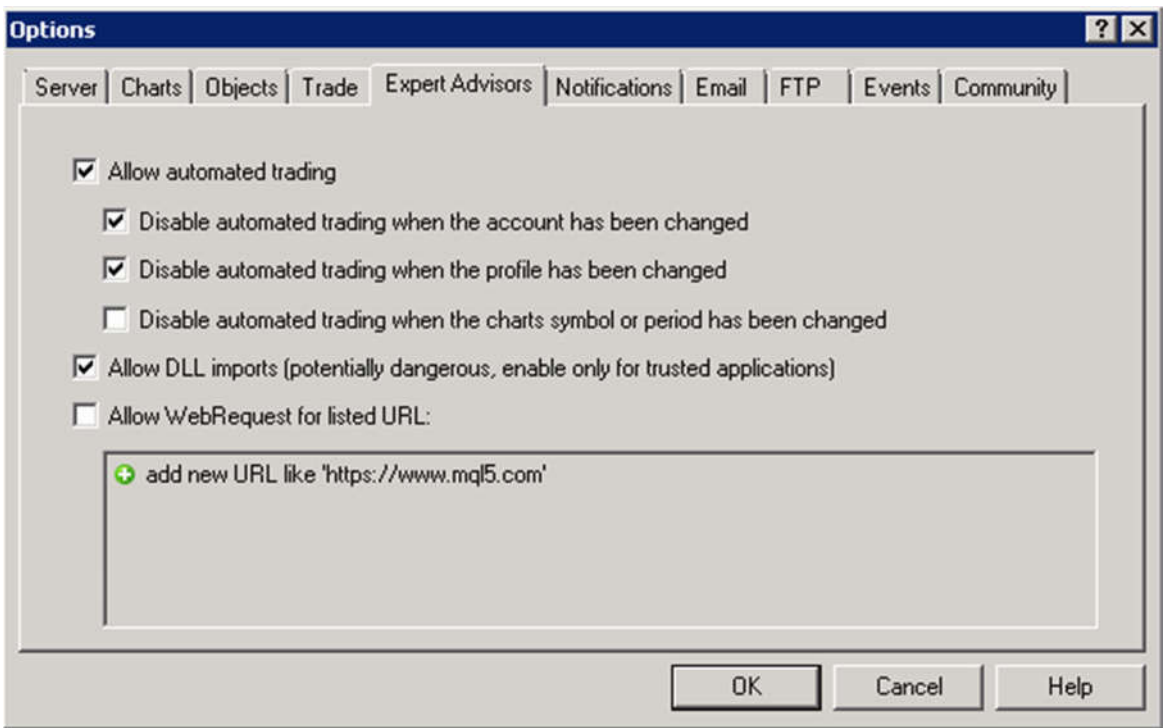

When the robot is downloaded run the installer or unpack it, and needs to be copied to the Experts folder of Metatrader. If there are files with .dll extension, they need to be copied to the Libraries sub-folder of the Experts folder. In case of WallStreet the Installer will automatically do this, you do not have to search for that. Only if there are more Metatraders installed on your computer, you need to select the one that you want to use. **When this is done, restart Metatrader!**

Then you need to open a chart, set the time interval required by the robot (WallStreet M15 ), then click with the left mouse button on WallStreet (or any other robot) from the Expert Advisors that can be seen in the middle of the left side and drag it to the chart. This way Fap is assigned to that currency pair. If you open other charts, you have to repeat these steps in order to assign the robot to them. When the robot is assigned, the Setting tab is opened.

#### **WallStreet settings**

After the installation the following should be set:

The robot can handle four currency pairs. This means that you need to open all four charts, drag the robot to all of them and make the necessary settings. I recommend use the Simple version of the robot and leave all settings in original state exception AutoMM. First set it to 10. Later you can modify it.

Then the small smiley in the corner shows that everything is okay:

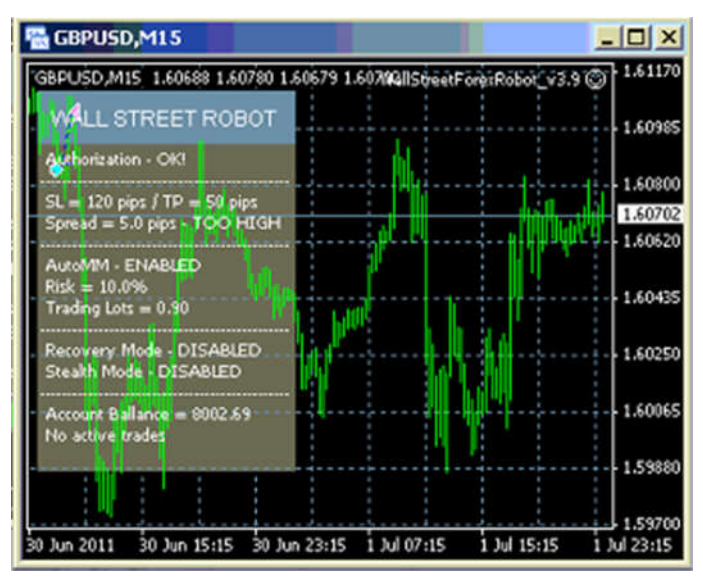

If after all these the robot is still not trading, make sure that the Expert Advisors is switched on in the menu bar.

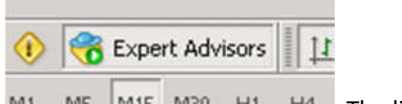

 $M15$   $M30$   $H1$   $H4$  The little narrow needs to be green.

That's all. My accounts are at www.recommended-forex-brokers.com/links/fxpro\_en.html, www.recommended-forex-brokers.com/links/thinkforex.php, www.recommended-forex-brokers.com/links/fxopen.php, www.recommended-forex-brokers.com/links/icmarkets.html they are the recommended brokers.

Setting of the robots is simple, since we cannot change its trading strategy, only have a minimal access to that.

### **Expert Settings**

Your leverage is defined when opening an account at the brokerage. The robot does not influence that. You can manually close positions opened by the robot independently from its operation, but vice versa it is not true: the robot cannot close positions manually opened by you.

The trading strategy of WallStreet cannot be adjusted. But if you want, you can adjust your stop loss and exit points and define the amount of money involved in a trade.

There are many other parameters in the Settings section; those who want to take a closer look can find the exact specifications in the WallStreet manual.

### **VPS Virtual Private Server**

The robot does not store data and time, this done by the brokerages, to which you are connected via the Metatrader trading platform. The robot is connected to this database, and constantly examines the data and takes decisions on the purchase or sale. It does not forget in case of power outage, but since it is not able to issue orders, it needs to be in continuous operation. So I recommend to use virtual server that provides uninterrupted power supply and internet connection. Otherwise you would need to have your computer constantly switched on. You can subscribe to a VPS service for \$18 with SWVPS that I also use, it works reliably so far. In this case you can reach the robot from any computer with an Internet connection, and after controlling it and making the necessary settings you can switch off the computer used as "remote controller" and the robot will continue to run on the server.

## **What happens, if you are not satisfied with the robot?**

I you have bought forex robot from Plimus, you can find the refund policy here: http://home.plimus.com/ecommerce/company/legal/refund-policy You have 60 days after purchasing the robot to ask for a refund.

If you bought forex robot form Clickbank, you can follow the next steps:

A link in the confirmation email received from Clickbank after purchase takes you to a page where you can choose a text in the pull-down menu which indicates that you are not satisfied with the product, and want your money back. If you do not have the email, you can use the following link:

http://www.clickbank.com/clkbank.htm , but you need to know the transaction code and the email address. The code can also be seen on the bank confirmation of the purchase by credit card. In the email received after purchase you will find a similar link on which you have to click:

#### CUSTOMER SERVICE

If you need additional customer service ClickBank will be happy to assist you. To make a customer service inquiry with regard to this purchase, please visit: http://clickbank.com/cs/?4bceb446E287J-B03 **<----------**

Click on the page using the form below:

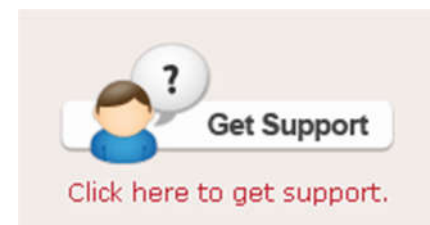

On the next page, choose the More Options and in the next page the Refund request point.

After that you must choose one of the reasons why you want your money back (here I usually choose "It does not meet my requirements" or similar. )

You will get a confirmation email and within a few days the money will be returned to your account.

If this process does not work for some reason, nothing is left but to send a fax with the code received after purchase to Clickbank.com. ("To reach us by fax, please dial: 1-559-210-0502"), to get your money back because you were not satisfied with the product! (I tried this and it works)

But the point is that to all those who are interested, I suggest that you should buy a robot, and run it on a demo account with different settings. If you do not like it, you do not lose anything either, since you can ask your money back within 60 days. If you are satisfied with the results, you can open an account and assign the robot to this account.

#### **Free robots**

Now we will download two free robots to learn the basics of using Forex robots. One of them is Forex Skyline, the other is cacus MACCimo and the third is **LastXBars (http://automatedforexrobotsite.com/wpcontent/uploads/lastxbars.zip)**.

#### **Forex Skyline**

It can be downloaded from the following site: http://www.forexrobotinfo.hu/robots/skyline.zip (.zip format, Winrar or Winzip is needed to decompress)

You should read the attached instructions to install it. It is illustrated with pictures and very simple. It is important that not only Skyline needs to be copied to the Experts folder, but also the Slope Direction Line to the Indicators folder. Then drag the robot to the USD/JPY chart opened in MetaTrader, after setting the time interval to M15.

Setting: Right-click on the chart including the robot, and there on Expert Advisors and Properties. I use lot size = 0.2, Stop Loss= 40, Take Profit = 20 on a \$ 1,000 account. After clicking the okay button you can expect the robot to trade. A smiley in the upper-right corner of the chart indicates that everything is OK. It was not able to trade profitably in the long run for me, but if it is the first time you meet Forex robots and want to try one, I can suggest it.

#### **Cacus MACCimo**

This robot was the basis of a robot that is sold nowadays, the Forex Legends. Download from: www.automatedforexrobotsite.com/wp-content/uploads/robots/cacus\_maccimo\_v1c.zip

It trades AUDUSD, EURJPY, GBPUSD, EURUSD, USDCHF, USDJPY pairs on M15 time interval for sure, but you can try others as well. I could not find recommended settings and due to lack of time I could optimize only two pairs with the tester, the others are traded using the default settings: GBPUSD SL: 160 TP: 35 EURUSD SL: 90 TP: 45

I will carry on sending useful information, guidelines and news per e-mail!

# Managed Accounts

Learn more about managed accounts that can multiple the yields on your money compared to bank interest rates.

Accounts on which FOREX trading is carried out by professional traders or automated trading systems on our behalf, without any action from our side, purely for a commission, are usually called managed accounts. These are high-yield investments. Their yields are much higher than bank interest rates. Attention! Read on only if you are not satisfied with bank interest rates!

#### http://www.testedforexmanagedaccounts.com/

As FOREX trading is carried out on these accounts, they are certainly risky investments. However, if we aren't professional traders, these accounts represent a viable way for increasing our capital. In most cases, some level of investment protection is provided, opposed to trading by ourselves. Capital protection is generally ensured through maximizing the level of loss. The good news is that with the increase of our capital, the protected part of it is growing as well. So after some time, even 100% of our investment can be protected and we can enjoy the benefits of this high yield opportunity.

Many companies offering managed account service have contacted me. I opened an account at some of them, but it did not work. At some of these firms, I already have an account, but I do not consider it is worth to open an account there, so I did not write about them. I only mention those providers on my site, where I already had a positive experience.

I wish you successful trading! Mike Johnson